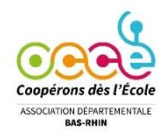

<span id="page-0-0"></span>redit **Enseignant** CMF du Ras-Rhin

#### **Vous devez clôturer votre comptabilité après le 31 août et avant le 16 septembre s'il y a un changement**

**de mandataire, sinon avant le 1<sup>er</sup> octobre** (Exercice comptable : du 1<sup>er</sup> septembre au 31/08).

Avant de clôturer l'année, s'assurer que toutes les opérations jusqu'au 31/08 ont été enregistrées et pointées. **Vous devez pointer les dernières opérations en indiquant la date du 31/08**

Si une opération n'a pas été débitée ou créditée au 31/08, vous ne la pointez pas.

Vous devez solder les régies d'avance et les pointer (**Seulement si** vous avez fonctionné en avançant de l'argent à vos collègues, voir guide d'utilisation de la régie d'avance sur le site [OCCE67\)](https://ad67.occe.coop/page/compta-coop-web-1).

Rappel : le pointage se fait à partir des relevés bancaires dans l'onglet *Pointage*

#### Pointer = cliquer sur les punaises vertes de la colonye *pointer* dans l'onglet *Pointage*.

C'est une étape obligatoire pour vérifier que les égritures que vous enregistrez sur le logiciel correspondent à celles de votre relevé bancaire. Elles apparaissent inversées (débit-crédit), c'est le point de vue de la banque.

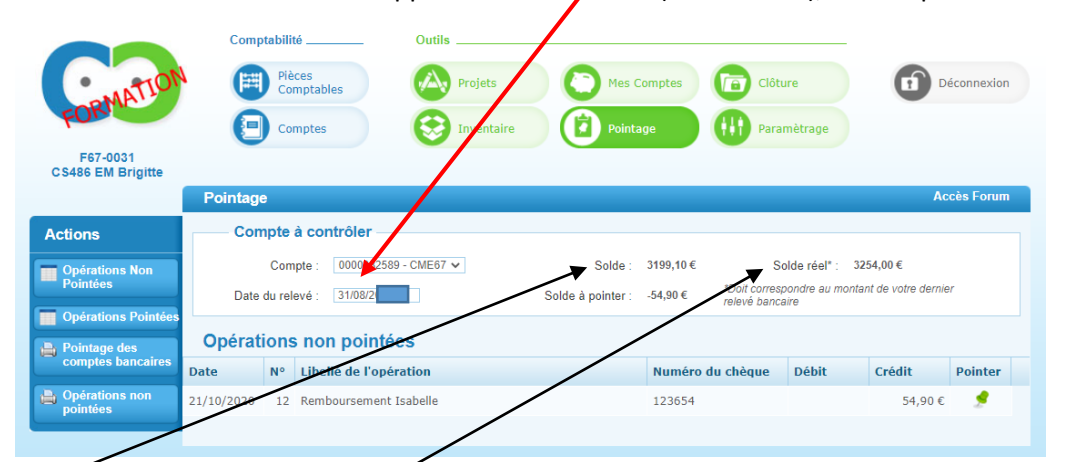

Le **solde** tient compte de vos opérations non pointées. Au 31 août toutes les opérations devraient être pointées. S'il reste une opération nop pointée (chèque non débité au 31/08 par exemple) elle sera reportée sur l'exercice comptable suivant automatiquement et à surveiller.

Le *solde réel* doit correspondre à celui de votre **relevé bancaire au 31/08**

**Pour rendre compte de son activité, chaque coopérative scolaire doit compléter et archiver les documents suivants qui sont générés par Compta Coop Web :**

**Les documents 1 à 5 peuvent être imprimés ou enregistrés et archivés après la clôture, le document 6 est récupérable dans l'onglet** *comptes***, après la clôture des comptes.**

**1)** Le compte-[rendu d'activité](#page-1-0)s statutaires (CRA) – onglet *clôture*

**2)** [Le compte-rendu financier](#page-2-0) **au 31/08** (compte de fonctionnement général) - onglet *clôture* 

**3)** [Les opérations non pointées](#page-3-0) au 31/08, **Seulement s'il y en a**, pour justifier le rapprochement bancaire (Différence entre le solde de votre comptabilité et le solde réel en banque). – onglet *pointage*

**4)** [Le quitus](#page-3-1) (signatures de la commission de contrôle des comptes) - onglet *clôture* **[\(A télé verser après la clôture sur CC Web\)](#page-5-0)**

**5)** [Les subventions](#page-4-0) (**Seulement si** la coopérative a perçu des subventions d'état, de collectivités territoriales compte

741). - onglet *clôture*

/!

**6)** [Le grand livre des comptes](#page-4-1)*(détail de la comptabilité) – onglet comptes*

*[Merci de déposer le dernier relevé bancaire sur Compta coop Web](#page-5-0) ainsi que l'état de la caisse si vous avez des espèces à l'école .*

*Si le compte bancaire de la coopérative est à la Caisse d'Epargne, le dernier relevé sera celui du 31/08. Pour le Crédit Mutuel, cela sera celui de début septembre. Attention, le solde indiqué sur le relevé sera celui de début septembre et non celui au 31/08. Il faudra alors calculer le véritable solde au 31/08. L'exercice comptable s'arrêtant au 31/08.*

**Lorsque vous avez pointé les opérations qui figurent sur le relevé bancaire au 31/08 de la Caisse d'Epargne ou sur le relevé bancaire de début septembre du Crédit Mutuel (opérations débitées ou créditées avant le 01/09 en regardant la colonne « date »), vous pouvez clôturer votre comptabilité.**

## <span id="page-1-0"></span>**1) Le compte-rendu d'activités statutaires**

Il est à compléter avant de clôturer (onglet *clôture*). Vous pouvez déjà le renseigner fin juin.

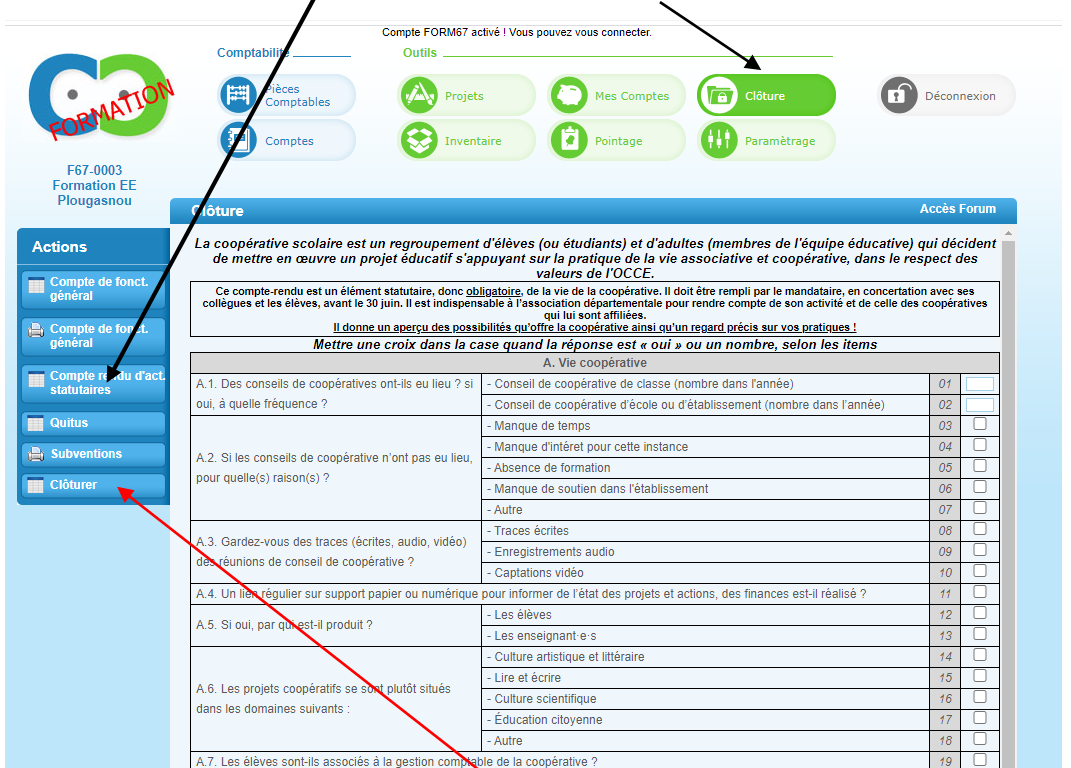

Le compte-rendu d'activité est à remplir et a archiver (vous pourrez l'archiver après la clôture des comptes). Il permet de rendre compte auprès du ministère des activités des coopératives.

#### **Vous pouvez maintenant cliquer sur l'action «** *clôturer* **»,**

Renouveler votre licence en cochant la *case* et cliquer **sur «** *clôturer* **»**

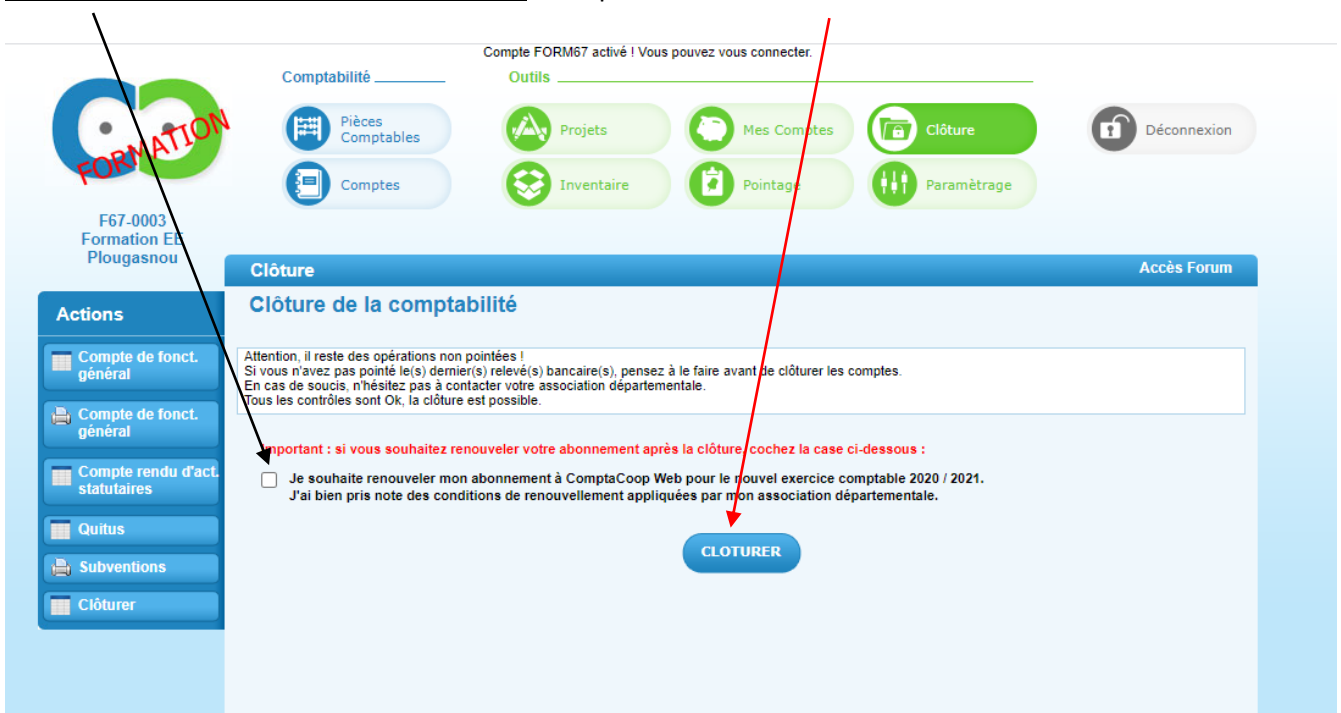

**Vous allez pouvoir imprimer et archiver le compte-rendu d'activités statutaires et les documents (2 à 5)**

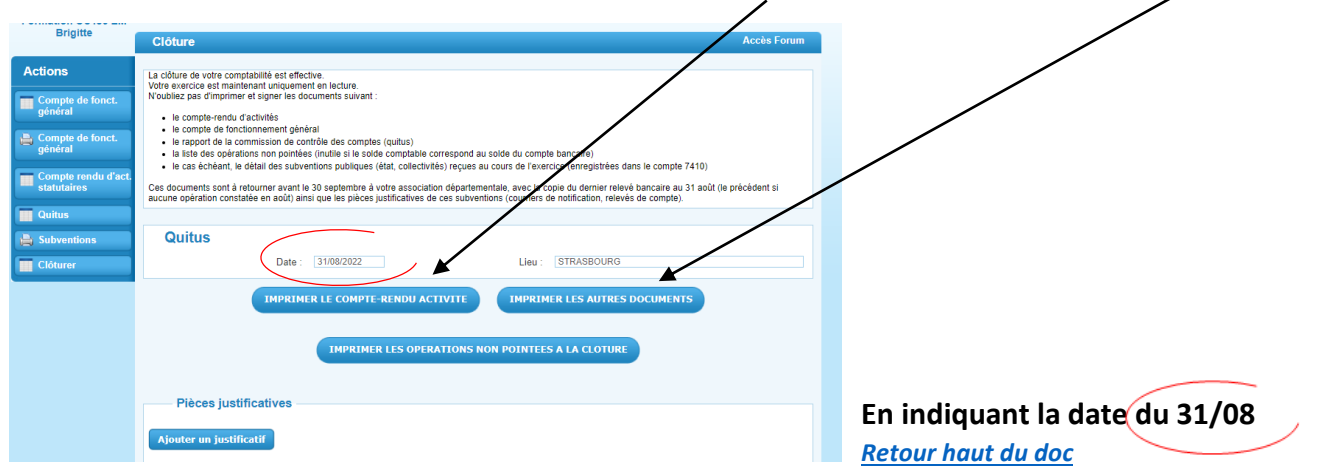

### <span id="page-2-0"></span>**2) Le compte-rendu financier ou compte de fonctionnement général**

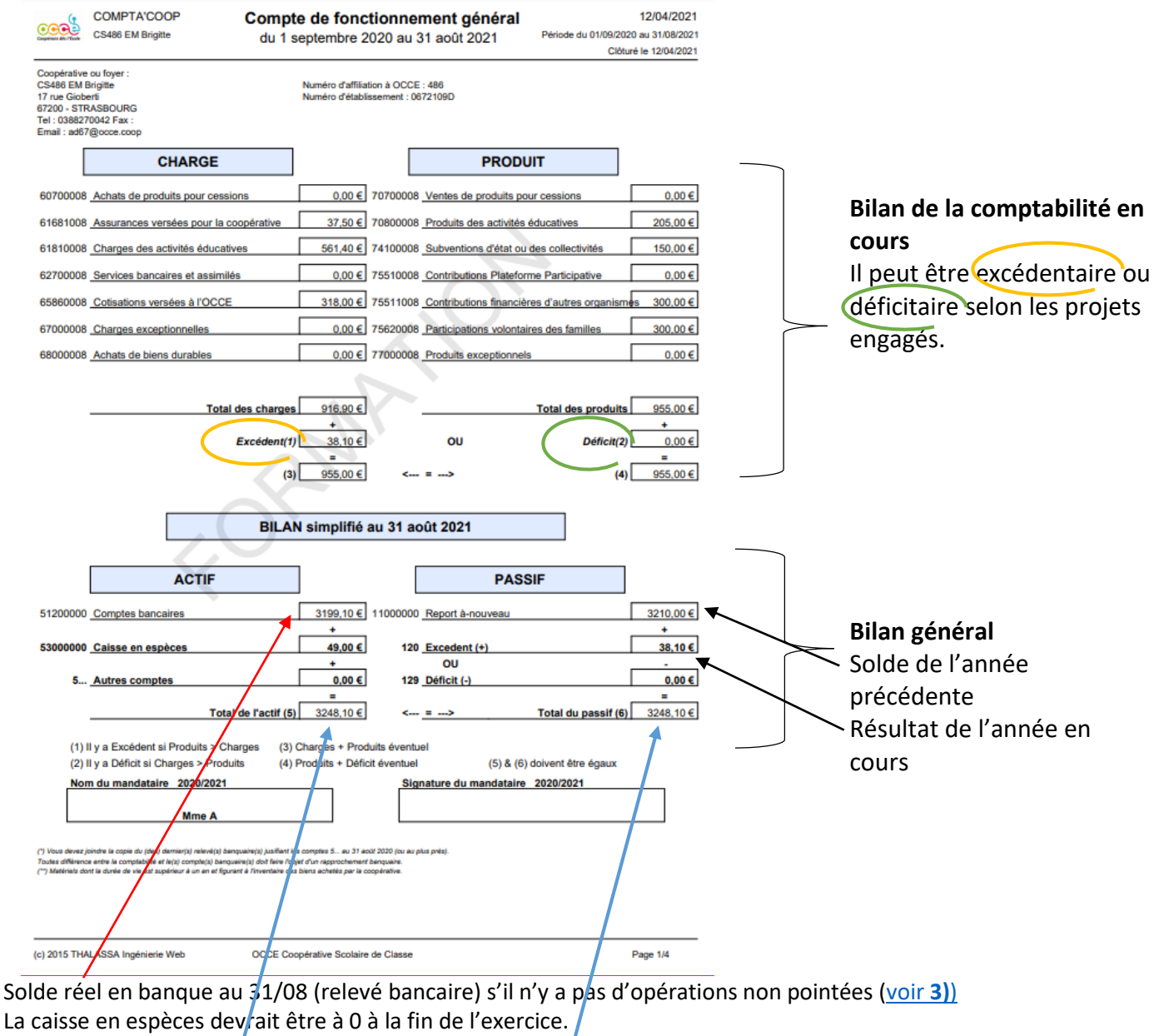

Le total de l*'actif* doit être égal au total du *passif* (bilan équilibré)

Ce document doit être signé par le ou la mandataire. *[Retour haut du doc](#page-0-0)*

### <span id="page-3-0"></span>**3) Les opérations non pointées,** Seulement s'il y en a**, pour justifier le rapprochement**

**bancaire** (vous pouvez les retrouver dans l'onglet *pointage*)

Cela peut-être par exemple un chèque non débité au 31/08 ou une subvention non créditée au 31/08 Cela permet de justifier la différence entre le solde de votre comptabilité (passif) et le solde réel en banque (extrait bancaire)

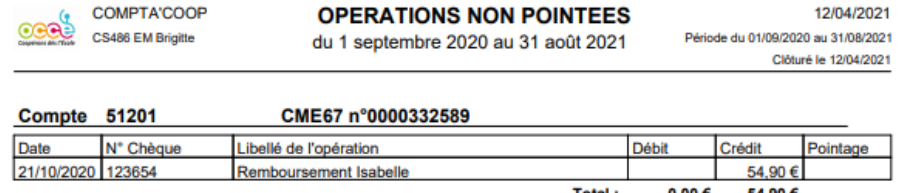

S'il reste des « opérations non pointées **de l'exercice précédent** », veuillez contacter l'OCCE67. *[Retour haut du doc](#page-0-0)*

<span id="page-3-1"></span>**4) Le quitus** (vous pouvez le retrouver dans l'onglet *clôture*)

Exercice du 01/09/2020 au 31/08/2021

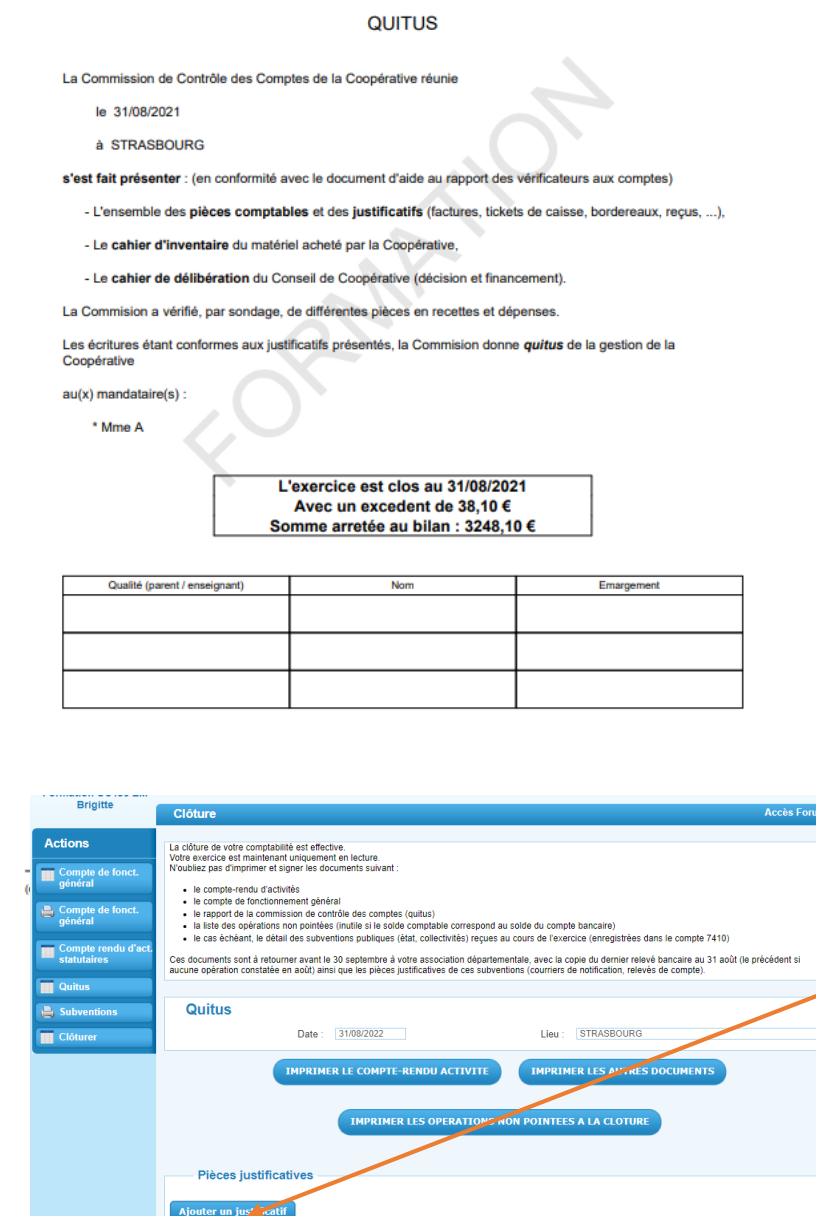

Une commission de vérification des comptes de la coopérative scolaire (minimum deux personnes dont au moins un parent élu) pour donner quitus au mandataire pour sa gestion.

**Les justificatifs** (factures, …) doivent être libellés au nom de la coopérative.

Toutes les pièces justificatives doivent être numérotées et classées

Normalement il n'y a pas de **cahier d'inventaire** pour une coopérative qui ne devrait pas acheter de bien durable.

**Le cahier de délibération** peut être les comptes rendus des conseils des maîtres. Les décisions importantes sont présentées en conseil d'école.

Les vérificateurs et le ou la mandataire signeront le formulaire.

> Après signature, vous le déposerez dans l'onglet *clôture*, en retournant sur l'action *clôturer* (attention de ne pas vous tromper d'exercice comptable).

En cliquant sur « Ajouter un justificatif

Vous déposerez en même temps le dernier relevé bancaire et l'Etat de la caisse si vous avez des espèces au 31/08.

#### <span id="page-4-0"></span>**5) Subventions** (vous pouvez retrouver ce document dans l'onglet *clôture*)

*L'Etat des subventions reçues* (compte 741) est un document qui permet à l'OCCE de rendre compte du montant et de la provenance des subventions attribuées par **l'Etat et autres collectivités locales** sollicitées et perçues **directement** par chaque coopérative.

Si vous avez reçu une ou des subventions de **l'Etat et autres collectivités locales** (compte renseigné : 741),

cela apparaîtra sur ce formulaire et, en l'imprimant, vous pourrez justifier *l'utilisation* de cette subvention (par exemple : classe de découverte pour la classe …du .. au … à …)

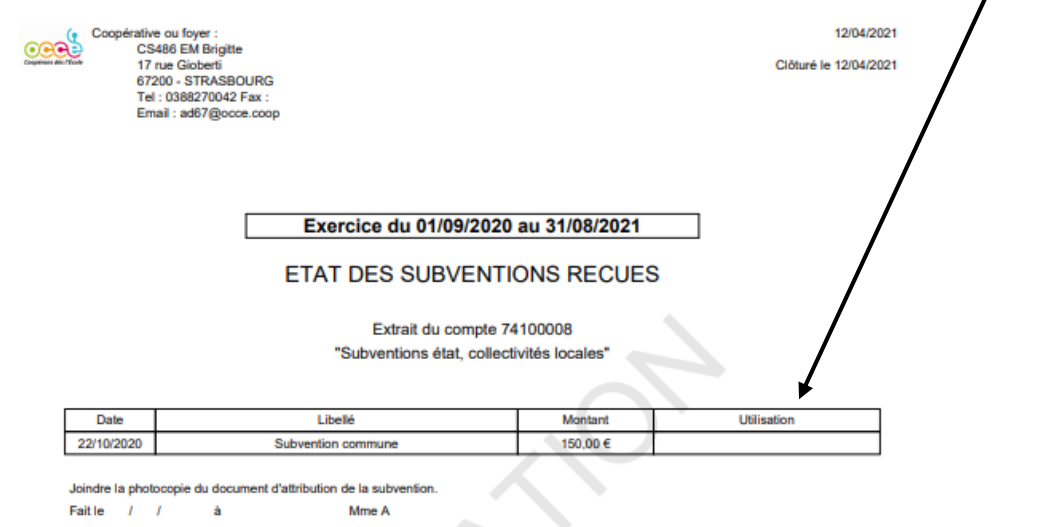

*[Retour haut du doc](#page-0-0)*

# <span id="page-4-1"></span>**6) Le grand livre des comptes (détail de la comptabilité)**

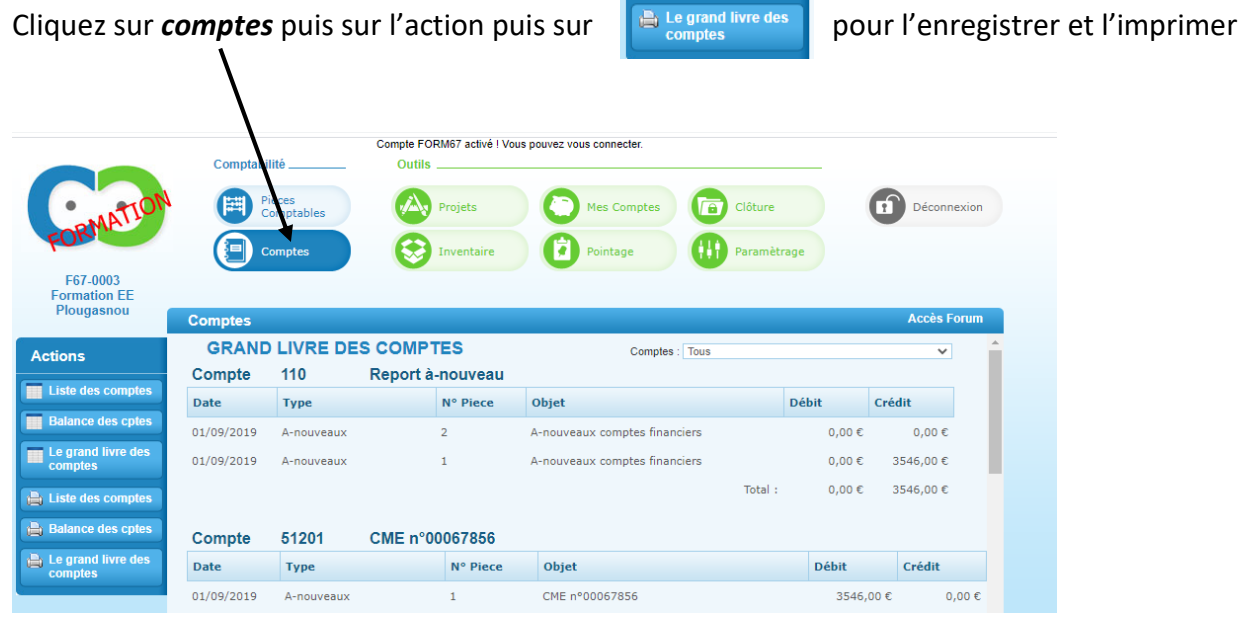

Le ou la mandataire doit conserver les documents pendant 10 ans. Ces documents sont consultables par les représentants de l'OCCE et de l'Education Nationale.

Le grand livre des comptes représente le détail de la comptabilité de l'année.

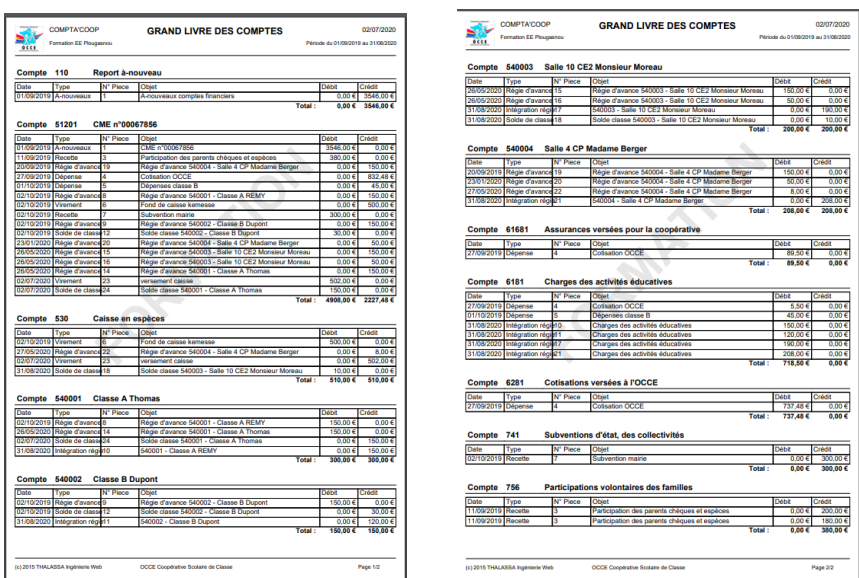

Vous pouvez également enregistrer et imprimer la balance des comptes

**A** Balance des cptes

**Gardez tous les documents à l'école**, ne nous envoyez rien par courrier, contrairement à ce qui est précisé lors de la clôture (voir copie ci-dessous).

<span id="page-5-0"></span>**Merci de déposer le quitus signé, le dernier relevé bancaire et l'état de la caisse le cas échéant dans l'onglet** « Ajouter un justificatif ».

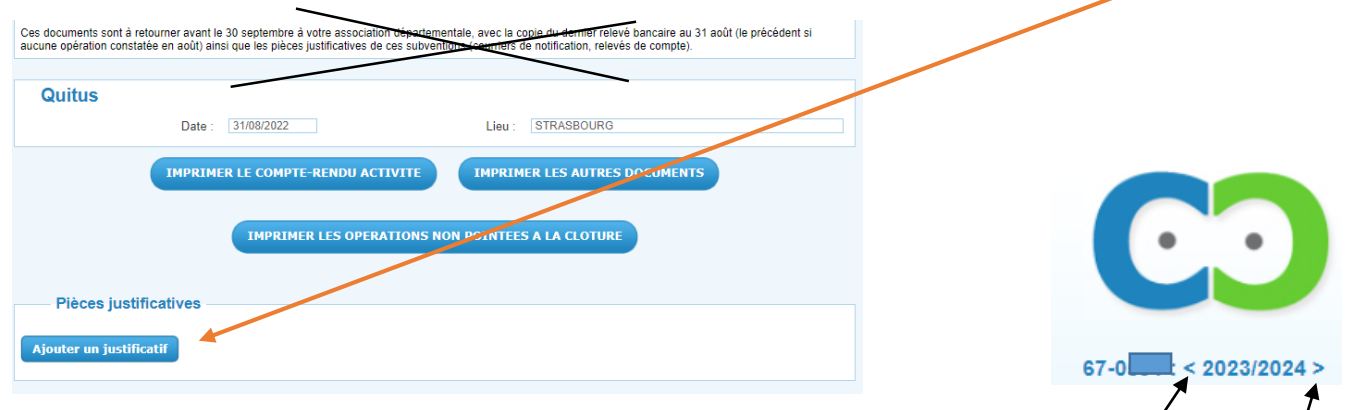

Il est possible de déposer ces documents plus tard, lorsque le quitus sera signé, en retournant dans l'onglet **Clôture**, action **clôturer** (attention de bien sélectionner la bonne année comptable au moment de la connexion ou de rétourner sur l'exercice concerné à l'aide des flèches de part et d'autre de l'exercice comptable sous le logo).

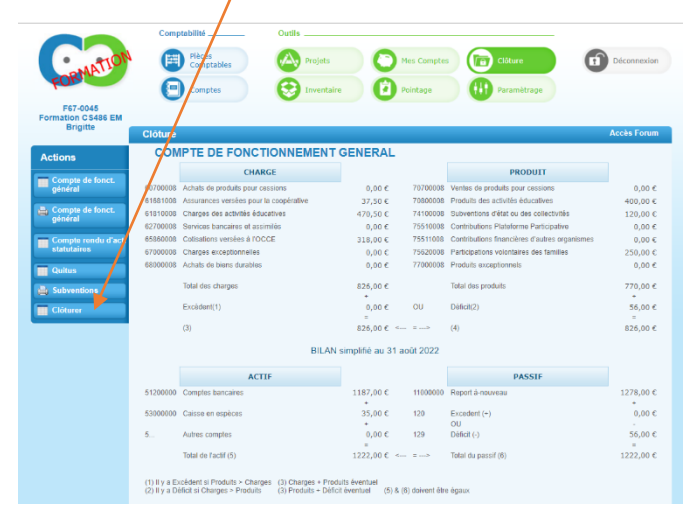

Le relevé bancaire est celui au 31/08 pour la caisse d'Epargne et celui de début septembre (ou début octobre s'il n'y a pas eu d'opérations en août) pour le Crédit Mutuel.

Si le compte caisse est renseigné au 31/08, vous devez déposer un état de la caisse sur Compta coop Web. Vous trouverez un exemple sur [notre site](https://ad67.occe.coop/page/docs-mandataires) (Espace docs mandataires)

*[Retour haut du doc](#page-0-0)*